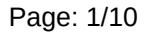

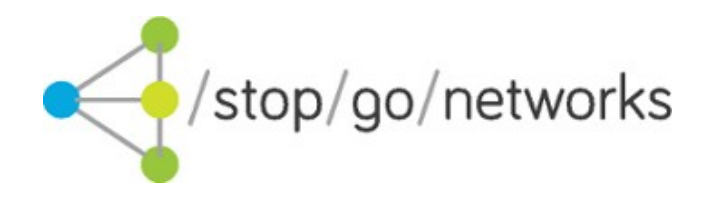

# **Leads Gateway® ONEPOST US Integration Guide**

*Rev. 07*

#### **Disclaimer and Copyright**

Stop Go Networks Limited has prepared this document for use by Stop Go Networks Limited. personnel, approved software vendors, and customers. The information contained herein is the property of Stop Go Networks Limited and shall not be copied, photocopied, translated, or reduced to any electronic or machine-readable form, in whole or in part, without prior written approval from Stop Go Networks Limited.

Stop Go Networks Limited. reserves the right to, without notice, modify, or revise all or part of this document and/or change product features or specifications and shall not be responsible for any loss, cost, or damage, including consequential damage, caused by reliance on these materials. Leads Gateway® is registered trademark of Stop Go Networks Limited.

### **Change Log**

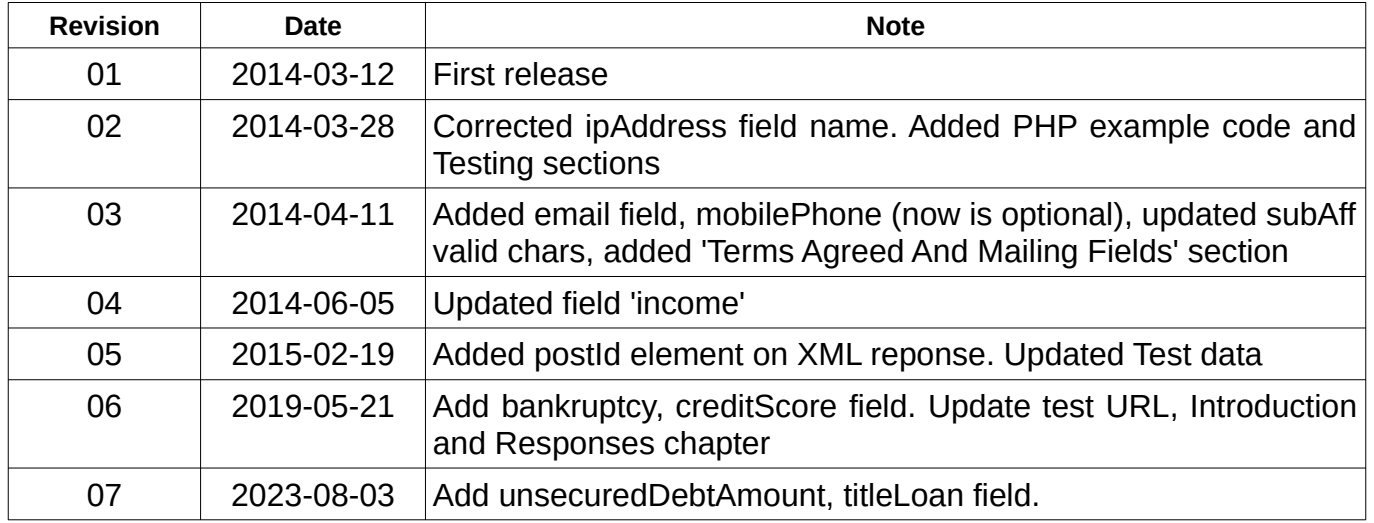

### **Introduction**

This document describes how to integrate with the Stop Go Networks Leads Gateway® ONEPOST lead posting system.

The service allows affiliates to post leads to the top of Stop Go Networks pingtree. This service does not support tiered posts. Instead it is designed to be used by an affiliate who wishes to run their own lead generation site hosting their own application form, but do not want to operate and maintain their own pingtree. Moreover, the service could be used by customers that want to monetize their own decline traffic.

When a lead is posted to the service it is first validated. If the validation is passed then a redirect URL to the service is immediately returned. The affiliate should redirect the applicant to this URL. From this point the service handles all customer interaction such as the waiting page or the consent page.

When the lead becomes payable it will be reported in the Stop Go Networks affiliate system. Optionally a tracking pixel can be fired back to the affiliate.

## **Lead posting**

Service is available through an HTTP POST method both multipart/form-data and application/xwww-form-urlencoded data formats.

#### **Testing data**

**URL**: http://api-us-test.stopgonet.com/submit/onepost2 **aff**: TEST **apiToken**: onepost-test

#### **Live data**

Will be provided to you upon successful integration with our test environment.

## <span id="page-2-0"></span>**Terms Agreed And Mailing Fields**

Before submitting the lead you must ensure that the applicant has agreed to the terms laid out in the Stop Go Networks privacy policy.

By submitting the lead with the **termsAgreed** field set to 'Y' you are confirming that this is the case. If the value of **termsAgreed** is set to 'N' we can not accept and process the lead and it will be rejected.

The **mailing** field is an indication of whether the applicant prefers to receive or not receive further marketing messages from Stop Go Networks Ltd. and selected third parties. This does not override the **termsAgreed** field which does allow this, however we will endeavour to respect the applicants wishes and not market to them. Some third parties on our pingtree may not accept or respect this field however.

## **Testing**

While you are on test mode, the system provides real responses to help you with the integration process. The responses will tell you if there is any issue with the format of the data sent with the lead. You can send as many test leads as needed.

Your testing must include receipt of accept, reject and fail responses.

You can simulate an accept by sending data with firstName = "Accept".

You can force a fail by sending incorrect data, for example:

- Send a request without 'aff' parameter
- Send a request with some errors on lead fields. E.g. invalid 'payDate', empty 'firstName'

**Please do not send real data for testing!**

## **Field Descriptions**

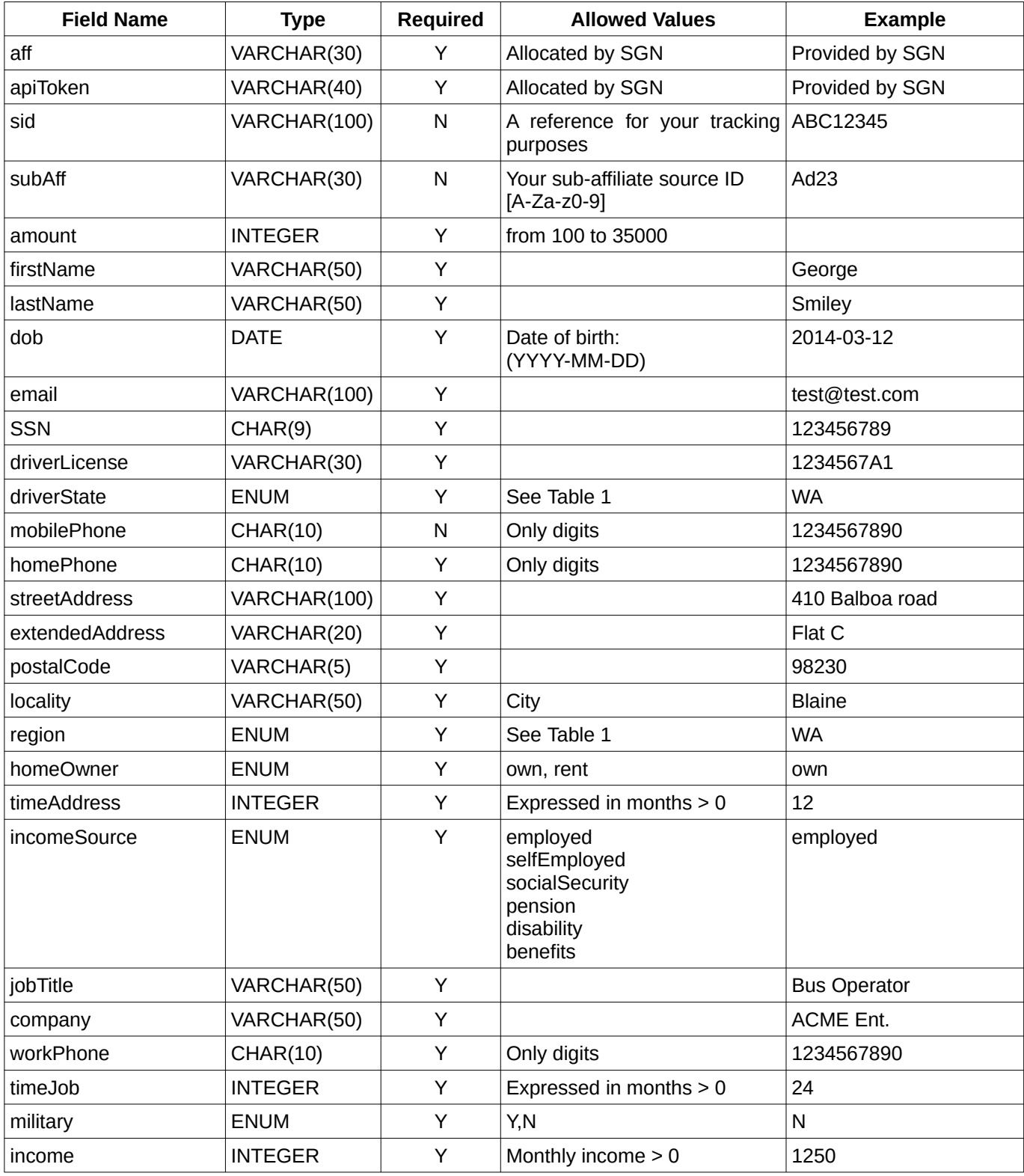

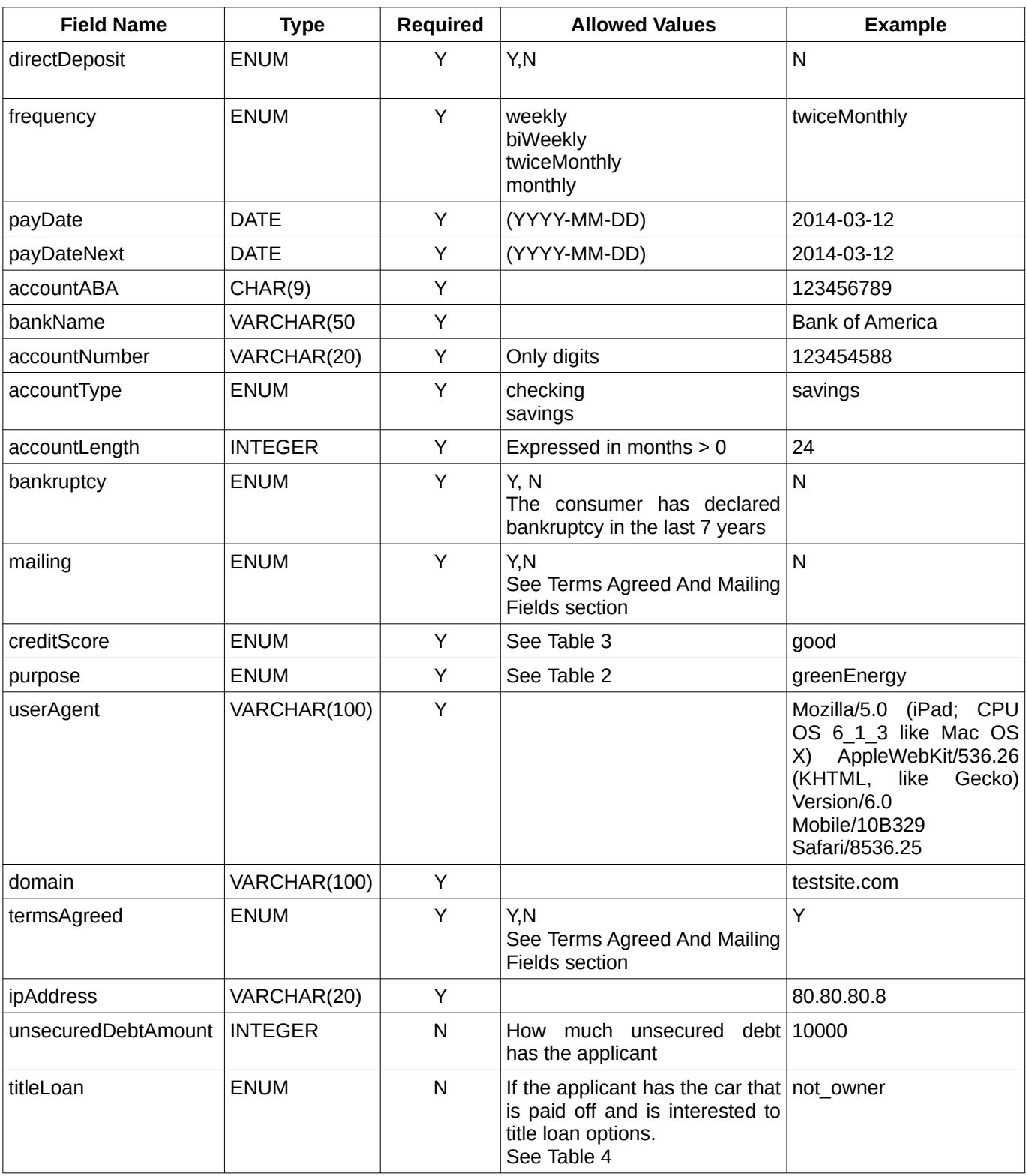

#### **US States table**

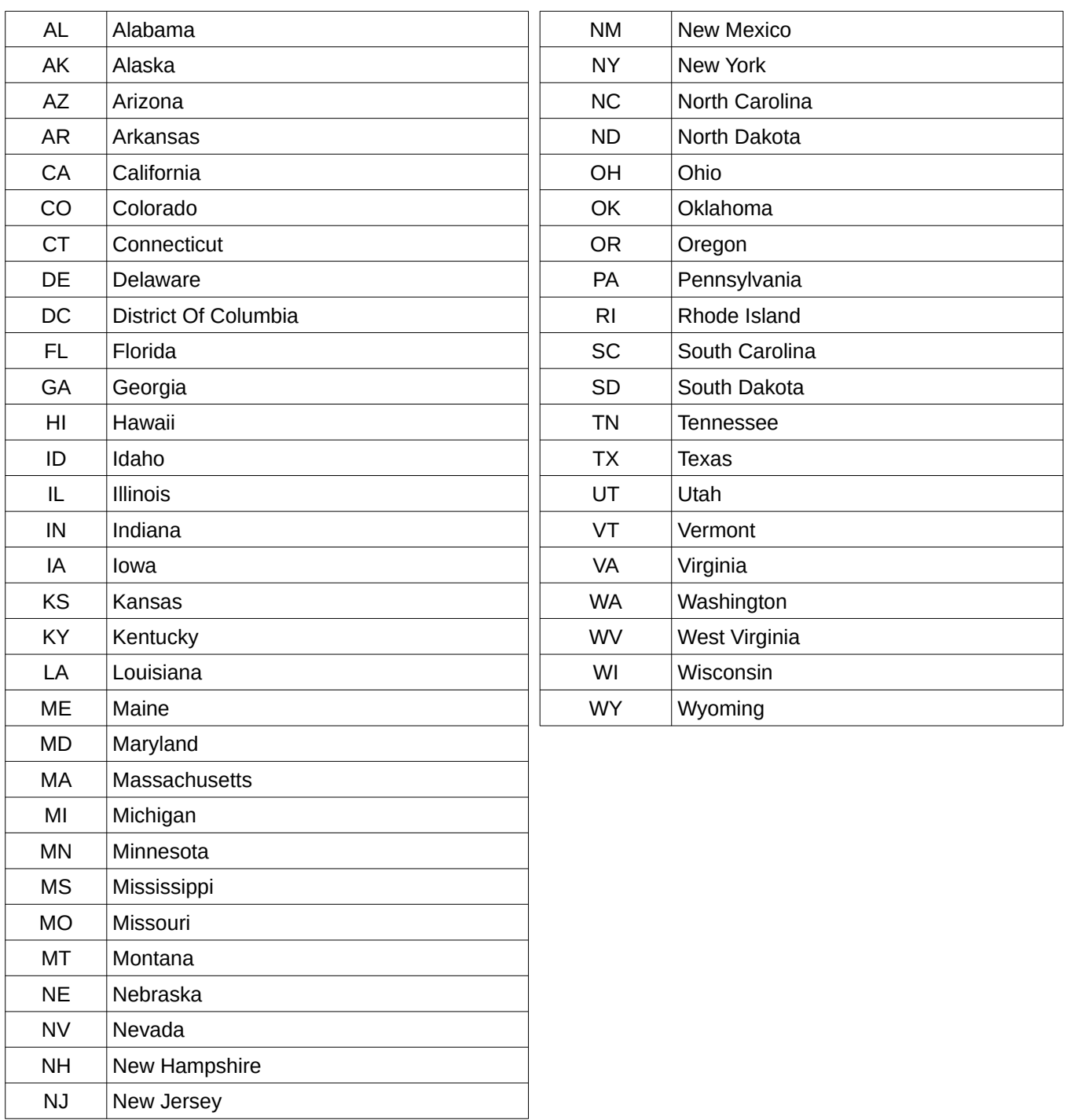

<span id="page-5-0"></span>*Table 1: US States table*

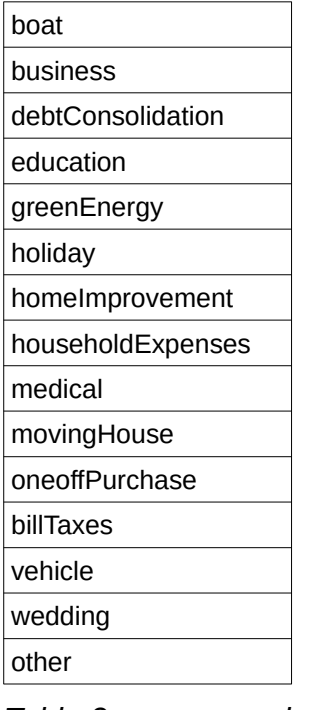

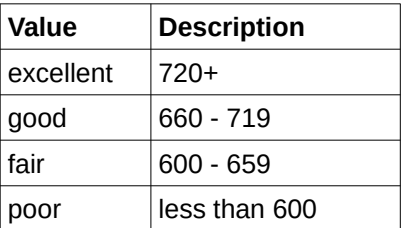

<span id="page-6-2"></span>*Table 3: creditScore values*

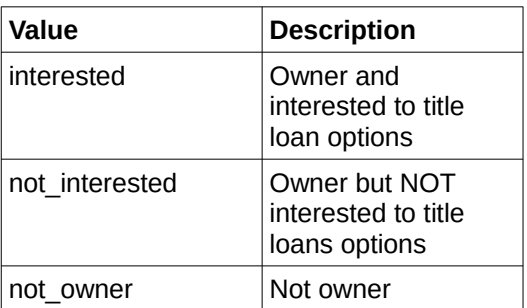

<span id="page-6-0"></span>*Table 4: titleLoan values*

<span id="page-6-1"></span>*Table 2: purpose values*

### **Responses**

The response will be an XML document.

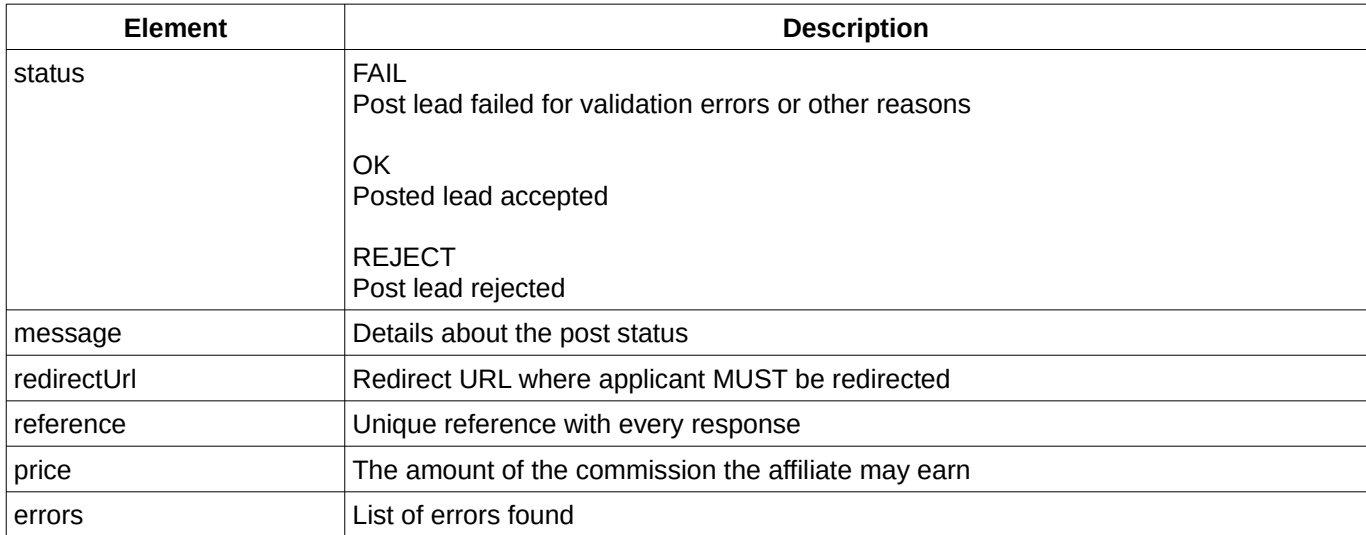

*Table 5: Response elements*

### *Example of accept response*

```
<?xml version="1.0" encoding="UTF-8" ?>
<response>
   <status>OK</status>
   <message>Accepted</message>
   <redirectUrl><![CDATA[https://domain/something?id=287&key=3cacd3ba6]]</redirectUrl>
  <reference>09885606-2d07-42d6-82b4-4391df908261</reference>
   <price>0</price>
   <errors></errors>
</response>
```
#### *Example of reject response*

```
<?xml version="1.0" encoding="UTF-8" ?>
<response>
   <status>REJECT</status>
   <message>No matches</message>
  <redirectUrl></redirectUrl>
   <reference>09885606-2d07-42d6-82b4-4391df908261</reference>
   <price>0</price>
   <errors></errors>
</response>
```
#### *Example of a fail response*

```
<?xml version="1.0" encoding="UTF-8"?>
<response>
  <status>FAIL</status>
   <message>Credential not active</message>
  <redirectUrl></redirectUrl>
   <reference>09885606-2d07-42d6-82b4-4391df908261</reference>
   <price>0</price>
   <errors></errors>
</response>
```
Additional information may also be present. If post validation errors occurs these will be detailed in the <errors> element:

```
<?xml version="1.0" encoding="UTF-8"?>
<response>
   <status>FAIL</status>
   <message>Errors found</message>
  <redirectUrl></redirectUrl>
   <reference>09885606-2d07-42d6-82b4-4391df908261</reference>
   <price>0</price>
   <errors>
     <workPhone>Cannot be empty</workPhone>
     <bankName>Cannot be empty</bankName>
     <accountNumber>Cannot be empty</accountNumber>
   </errors>
</response>
```
## **PHP Example code**

```
$urlToCall = 'http://api-us-test.stopgonet.com/leadsgateway/submit'
$arrayToPost = array();
$arrayToPost['aff'] = 'TEST';
$arrayToPost['apiToken'] = 'onepost-test';
$arrayToPost['subAff'] = 'AB677TEST';
...
...
...
$ch = curl_init($urlToCall);
curl_setopt($ch, CURLOPT_RETURNTRANSFER, TRUE);
curl_setopt($ch, CURLOPT_NOSIGNAL, TRUE);
curl_setopt($ch, CURLOPT_SSL_VERIFYPEER, FALSE);
curl_setopt($ch, CURLOPT_SSL_VERIFYHOST, 0);
curl_setopt($ch, CURLOPT_POST, TRUE);
curl_setopt($ch, CURLOPT_HEADER, FALSE);
$postAsMultipart = TRUE;
if ($postAsMultipart) {
   curl_setopt($ch, CURLOPT_POSTFIELDS, $arrayToPost);
} else {
    $query = http_build_query($arrayToPost); 
   curl_setopt($ch, CURLOPT_POSTFIELDS, $query);
}
$result = curl exec(\$ch);curl close({\seta}c);
```